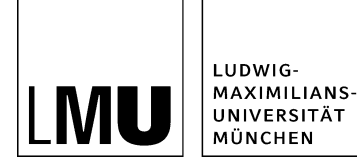

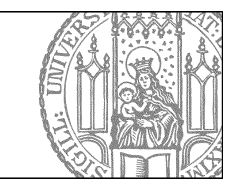

## **Was mache ich bei einer Fehlermeldung?**

## **Können Sie den Fehler selbst beheben?**

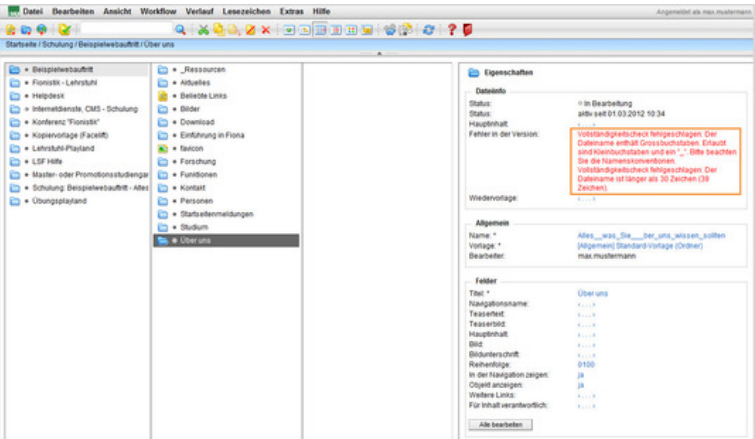

## [Größeres Bild](https://www.portal.uni-muenchen.de/e-learning/online-tutorials/bilder/nutshell/nutshell_fehler/web_bilder_orig/fehlermeldung_o.jpg)

- Im Eigenschaftenfenster werden Ihnen Fehler in roter Schrift angezeigt.
- Die Fehlermeldung enthält immer eine Beschreibung des Fehlers. In diesem Beispiel haben wir einen fehlerhaften Dateinamen vergeben.
- Sobald Sie den Fehler korrigiert haben (im Beispiel: einen korrekten Dateinamen mit Kleinbuchstaben, max. 30 Zeichen, ohne Umlaute und Sonderzeichen), verschwindet die Fehlermeldung.

## **Wie können wir Ihnen bei der Fehlerkorrektur helfen?**

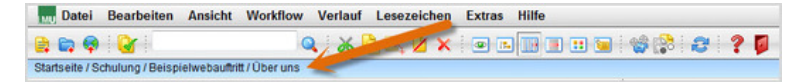

- Wenn Sie den Fehler nicht selbst korrigieren können, helfen wir Ihnen gerne dabei.
- Damit wir genau wissen, wo der Fehler aufgetreten ist, kopieren Sie bitte die Pfadnavigation.
- Machen Sie einen Screenshot von dem aufgetretenen Fehler.
- [Mailen Sie uns](https://www.portal.uni-muenchen.de/e-learning/online-tutorials/kontakt/hilfe/index.html) Pfadnavigation und Screenshot zu. Bitte beschreiben Sie den Fehler so detailliert Sie können.
- Wir kümmern uns so schnell wie möglich um Ihr Problem.